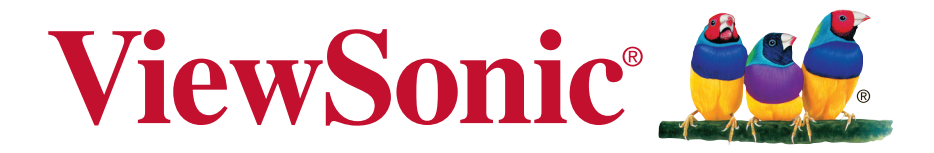

# **VA2246-LED/VA2246m-LED/ VA2246a-LED/VA2246ma-LED LCD Kijelző Használati útmutató**

A modell szįma: VS15451

# **Megfelelési információk**

**MEGJEGYZÉS:** Ez a fejezet vonatkozik minden követelményre és kijelentésre, ami a szabályozásokat illeti. A megfelelő alkalmazások esetán tanulmányozza a címkéket és a megfelelő jelzéseket az egységen.

# **FCC megfelelőségi kijelentés**

Ez az eszköz megfelel az FCC Szabályzata 15. fejezetének. A készülék az alábbi feltételek esetén használható: (1) Az eszköz nem okozhat káros zavart, és (2), az eszköznek minden zavart fogadnia kell, beleértve a nem kívánatos működést okozó zavarokat is.

Ezt a berendezést megvizsgálták és megállapították, hogy a B osztályú digitális eszközökre vonatkozó határértékeket teljesíti az FCC Szabályzat 15. fejezete szerint. Ezeket a határértékeket úgy állapították meg, hogy megfelelő védelmet nyújtsanak lakóépületekben a káros zavarokkal szemben. Ez a berendezés rádiófrekvenciás energiát kelt, használ és sugározhat, és ha nem a használati utasításnak megfelelően helyezték üzembe és használják, károsan zavarhatja a rádiótávközlést. Arra azonban nincsen garancia, hogy egy meghatározott felhasználásnál nem fordul elő zavar. Amennyiben a készülék a rádiós és televíziós vételben káros zavart okoz, amelyről a készülék ki-, illetve bekapcsolásával lehet meggyőződni, a felhasználónak meg kell próbálnia elhárítani az alábbi lépések segítségével:

- A vevőantennát állítsa más irányba, vagy helyezze át.
- Növelje a távolságot a berendezés és a vevőkészülék között.
- A berendezést más áramkörhöz kapcsolódó fali dugaszolóaljzatba csatlakoztassa, mint amelyhez a vevőkészülék csatlakozik.
- Kérjen segítséget kereskedőjétől vagy gyakorlott rádió/televízió szakembertől.

**Figyelmeztetés:** Bármilyen kamerát érintő módosítás vagy változtatás a felhasználóra vonatkozó üzemeltetési jogosultság elvesztését vonhatja maga után.

### **Kanadai ipari kijelentés**

CAN ICES-3 (B)/NMB-3(B)

### **CE megfelelőség európai országok esetében**

Az eszköz megfelel a 2004/108/EK elektromágneses zavartűrésről szóló irányelv, valamint a 2006/95/EK kisfeszültségű berendezésekről szóló irányelv követelményeinek.

#### **A következő információ csak az EU tagállamokra vonatkozik.**

A jobbra látható jel megfelel a 2002/96/EK (WEEE) számú Elektronikus Hulladék és Berendezésekről szóló EUs direktívának.

A jel szerint tilos a berendezést, osztályozatlan közhulladékként kitenni, használni kell a visszaváltási és összegyűjtési rendszereket a helyi előírások szerint.

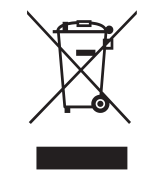

## **RoHS2 megfelelőségi nyilatkozat**

Ezt a terméket az Európai Parlament és Tanács, az egyes veszélyes anyagok elektromos és elektronikus berendezésekben történő felhasználásának korlátozásáról szóló 2011/65/EU számú irányelvének (RoHS2 irányelv) megfelelve tervezték, illetve gyártották, és megfelelt az Európai Műszaki Adaptációs Bizottsága (TAC) által közzétett maximális koncentráció-értékeknek, az alábbi táblázat tanúsága szerint:

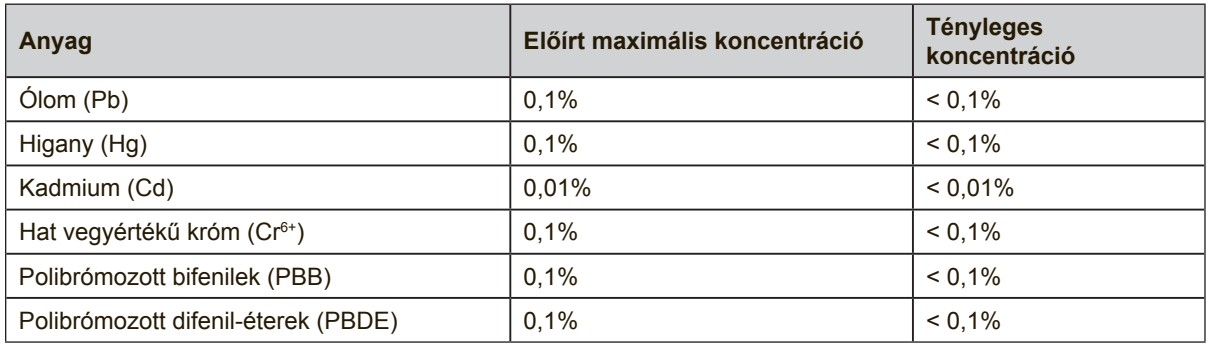

Az RoHS2 irányelvek melléklete III szerint a termékek bizonyos részegységei – a fentiek alapján – mentességet élveznek. Ezek az alábbiak:

Példa a mentességet élvező részegységekre:

- **1.** A különleges célt szolgáló hidegkatódos fénycsövek és külső katódos fénycsövek (CCFL és EEFL) higanytartalma, ami nem haladja meg (lámpánként):
	- (1) Rövid méret ( $\leq$  500 mm): maximum 3,5 mg lámpánként.
	- (2) Közepes méret ( $>$  500 mm és  $\leq$  1.500 mm): maximum 5 mg lámpánként.

(3) Nagy méret ( $> 1.500$  mm): maximum 13 mg lámpánként.

- **2.** Katódsugárcsövek üvegének ólomtartalma.
- **3.** Fénycsövek üvegének ólomtartalma, 0,2 tömegszázalékot meg nem haladóan.
- **4.** Ólom mint ötvöző elem alumíniumban, ami legfeljebb 0,4 tömegszázalék ólmot tartalmaz.
- **5.** Rézötvözet, ami legfeljebb 4 tömegszázalék ólmot tartalmaz.
- **6.** Ólom magas hőmérsékleten olvadó forrasztóanyagokban (pl. 85 vagy nagyobb tömegszázalék ólmot tartalmazó ólomötvözetek).
- **7.** Elektromos és elektronikus alkatrészek, amelyek üveg vagy kerámia részei, illetve üveg vagy kerámia mátrix anyaga ólmot tartalmaznak, a kondenzátorok dielektrikum kerámiáján kívül, pl. piezoelektromos eszközök.

### **Fontos biztonsági utasítások**

- **1.** A felszerelés használata előtt kérjük, olvassa el alaposan a használati utasítást.
- **2.** A használati utasítást biztonságos helyen tartsa.
- **3.** Olvasson el minen figyelmeztetést és kövesse az utasításokat.
- **4.** Üljön legalább 45 cm távolságra LCD-kijelzőjétől.
- **5.** Mindig gondosan fogja meg az LCD-kijelzőt, ha el kell mozgatnia.
- **6.** Soha ne vegye le a hátsó borítót. Az ön LCD-kijelzője magasfeszültségű részeket tartalmaz. Ha ezeket megérinti, súlyosan megsérülhet.
- **7.** Ne használja a készüléket víz közelében! Figyelem: a tűz és áramütés kockázatának csökkentése érdekében ne tegye ki ezt a készüléket eső vagy nedvesség hatásának!
- **8.** Kerülje az LCD-kijelző kitételét a közvetlen napsugarak vagy más hőforrás hatásának. A vakító fény csökkentésére fordítsa el a napfénytől a kijelzőt.
- **9.** Tisztítsa puha, száraz ruhával. Amennyiben tovűbbi tisztításra van szüksége, további útmutatásokért lásd "A kijelző tisztítása" fejezetet ebben a kézikönyvben.
- **10.** Kerülje a képernyő megérintését. A bőrzsír eltávolítása körülményes.
- **11.** Ne dörzsölje, vagy ne nyomja meg az LCD panellt, ez véglegesen károsíthatja a képernyőt.
- **12.** Egyik szellőzőnyílást se tömje be! A gyártó utasításai alapján helyezze üzembe!
- **13.** Hőforrások, például radiátor, hőtároló, kályha vagy egyéb hőt termelő berendezés (erősítőket beleértve) közelében ne helyezze üzembe!
- **14.** Tegye az LCD-kijelzőt jól szellőző helyre. Soha ne tegyen semmit az LCDkijelzőre, ami meggátolná a hő áramlását.
- **15.** Ne helyezzen kemény tárgyakat az LCD-kijelzőre, a videokábelre vagy tápkábelre.
- **16.** Amennyiben füst, rendellenes zaj vagy szokatlan szag jelentkezik, azonnal kapcsolja ki az LCD-kijelzőt és hívja fel az eladót vagy a ViewSonic-ot. Az LCDkijelző további használata veszélyes.
- **17.** Ne szegje meg a polarizált vagy a földelt hálózati csatlakozókra vonatkozó biztonsági szabályokat! A polarizált hálózati csatlakozónak két villája van, az egyik vastagabb a másiknál. A földelt hálózati csatlakozónak két villája és egy harmadik földelő szára is van. A vastag villa és a harmadik földelő szár az Ön biztonságát szolgálják. Ha a készülékhez tartozó hálózati csatlakozó nem passzol a dugaszoló aljzatba, akkor forduljon villanyszerelőhöz segítségért a szóban forgó aljzat kicserélése érdekében!
- **18.** Ügyeljen arra, hogy senki ne lépjen a hálózati tápkábelre, valamint, hogy a kábel ne csípődjön be különösen a hálózati csatlakozónál és ott, ahol a kábel készülékből kivezetődik! Gondoskodjon róla, hogy legyen a készülék közelében könnyen hozzáférhető dugaszoló aljzat!

(Folytatás a másik oldalon)

- **19.** Csak a gyártó által megjelölt tartozékokat/kiegészítőket használja!
- **20.** Csak a gyártó által megjelölt, vagy a készülékkel együtt értékesített gurulós kocsit, állványt (akár háromlábú), konzolt vagy asztalt használja! Ha gurulós kocsit használ, tegye meg a szükséges óvintézkedéseket, hogy a mozgatás során elkerülje a kocsi/készülék felborulását, és az abból fakadó sérüléseket!

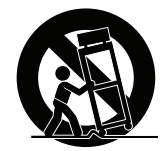

- **21.** Húzza ki a készülék hálózati csatlakozóját a dugaszoló aljzatból, ha hosszabb ideig nem használja a készüléket!
- **22.** Mindennemű javítási munkát bízzon szakemberre! Javításra van szükség, ha a készülék valamilyen módon megsérül, ha például a hálózati tápkábel vagy a hálózati csatlakozó megsérül, ha folyadék ömlik a készülékbe, vagy tárgyak esnek rá, ha a készüléket eső vagy nedvesség éri, ha nem működik megfelelően, vagy ha leesik.

# **Tartalom**

# Megfelelési információk

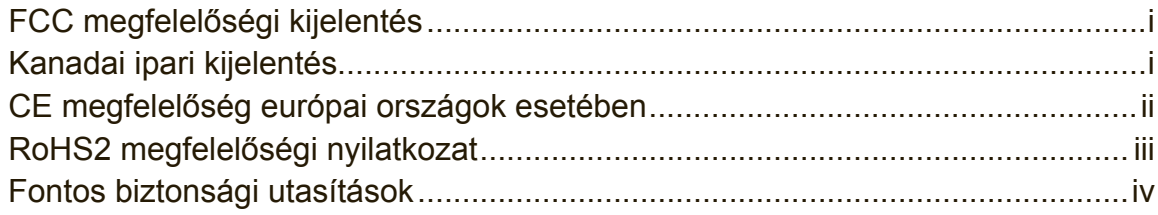

# Jogvédelmi információk

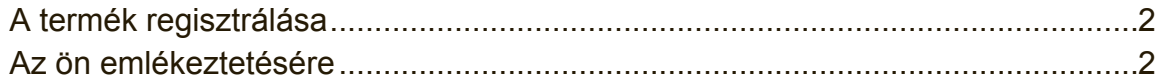

### **Bevezető**

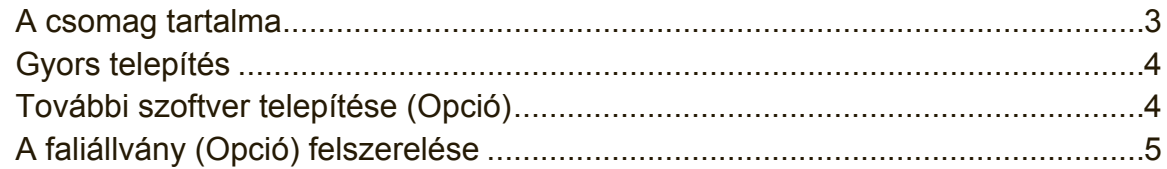

# Az LCD-kijelző használata

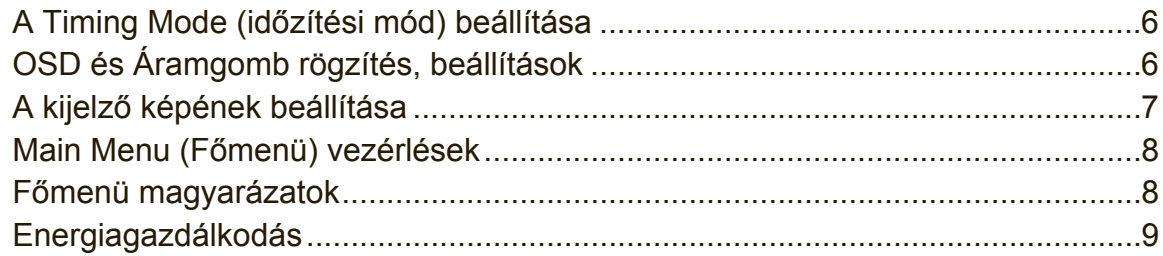

# Egyéb információk

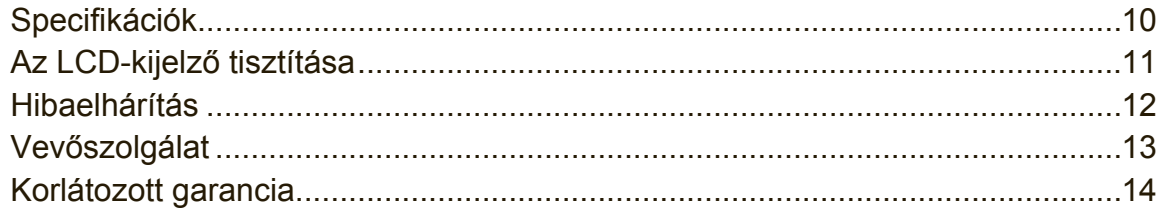

# **Jogvédelmi információk**

Copyright © ViewSonic® Corporation, 2013. Minden jog fenntartva.

A Macintosh és a Power Macintosh az Apple Inc. regisztrált védjegyei.

A Microsoft, Windows és a Windows logo a Microsoft Corporation Amerikai Egyesült Államokban és más országokban regisztrált védjegyei.

A ViewSonic, a hárommadaras logo, az OnView, ViewMatch és a ViewMeter a ViewSonic Corporation regisztrált védjegyei.

A VESA a Video Electronics Standards Association regisztrált védjegye. A DPMS, DisplayPort és DDC a VESA védjegyei.

AZ ENERGY STAR® a U.S. Environmental Protection Agency (EPA - Amerikai Környezetvédelmi Ügynökség) regisztrált védjegye.

Az ENERGY STAR® egyik partnereként, a ViewSonic Corporation eltökélt, hogy ez a termék megfeleljen az ENERGY STAR® hatékony energiafelhasználásra vonatkozó irányelveinek.

Felelősség-elhárítás: A ViewSonic Corporation nem felelős az ebben a kiadványban előforduló műszaki vagy szerkesztési hibákért vagy kihagyásokért, sem azokért az esetleges vagy szükségszerűen bekövetkezett sérülésekért, melyek ennek az anyagnak a szolgáltatásaiból vagy ennek a terméknek a teljesítményéből vagy használatából erednek. A gyártmány tökéletesítésének folytatása érdekébe, a ViewSonic Corporation fenntartja magának a jogot arra, hogy minden értesítés nélkül megváltoztassa a termék jellemzőit. Hasonlóképpen, jelen dokumentumban foglalt információk is minden előzetes értesítés nélkül megváltoztathatók. A ViewSonic Corporation előzetes írásbeli engedélye nélkül e dokumentum egyetlen egy része sem másolható, reprodukálható, és semmilyen eszközzel, semmilyen célból nem továbbítható.

## **A termék regisztrálása**

A jövőbeni termékszükségletek kielégítéséhez és hogy további termékinformációt kapjon, mint ez elérhető, látogasson el a régiójának megfelelő részt a ViewSonic weboldalán, hogy regisztrálja a termékét online.

A ViewSonic CD további lehetőséget nyújt a termékregisztrációs nyomtatvány kinyomtatására. Kitöltés után küldje el postán vagy faxon a megfelelő ViewSonic irodába. A regisztrációs nyomtatvány megkereséséhez használja a ":\CD\Registration" könyvtárat.

A termék regisztrálása a legjobb előkészület a jövőbeni vevői szükségleteire. Kérjük, nyomtassa ki ezt a felhasználói útmutatót és töltse ki az információt a "Saját célra" részben.

Az LCD képernyője sorozatszáma a képernyő hátulsó oldalán található. További informácókért lásd a "Vevőtámogatás" részét az útmutatónak.

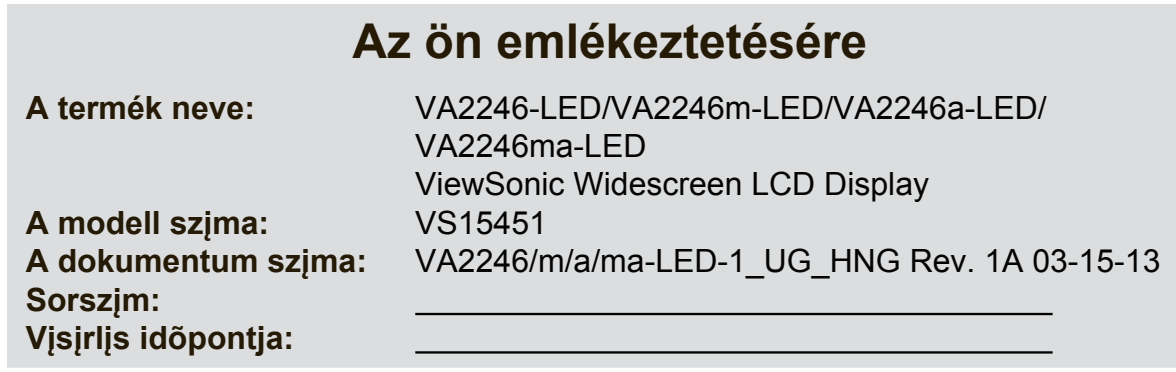

#### **A termék élettartama végén történő leselejtezése**

A ViewSonic tiszteletben tartja a környezetet és elkötelezett a zöld munka és életmód iránt. Köszönjük, hogy az intelligensebb és zöldebb számítástechnikát választotta!

Látogassa meg a ViewSonic weboldalát további információkért.

USA és Kanada: http://www.viewsonic.com/company/green/recycle-program/ Európa: http://www.viewsoniceurope.com/uk/support/recycling-information/ Tajvan: http://recycle.epa.gov.tw/recycle/index2.aspx

# **Bevezető**

Gratulálunk a ViewSonic® LCD-kijelző megvásárlásához.

**Fontos!** A jövőbeni esetleges szállítási szükségletek miatt őrizze meg az eredeti dobozt és csomagolóanyagokat.

**MEGJEGYZÉS:** A felhasználói útmutatóban a "Windows" szó a Microsoft Windows operációs rendszerre vonatkozik.

### **A csomag tartalma**

Az ön LCD-kijelző csomagjának tartalma:

- LCD kijelző
- Tápkábelek
- Audio kábel (sztereo mini-dugó, kizárólag a VA2246m-LED/VA2246ma-LED esetében)
- D-Sub kábel
- Gyorsindítási útmutató
- ViewSonic CD
	- Felhasználói útmutató
	- INF/ICM fájlok\*
	- Regisztrációs információ
	- További szoftver (Opció)

**MEGJEGYZÉS:** Az INF fileok a Windows operációs rendszerekkel való összeférhetőséget biztosítják és az ICM file (Kép Szín Találtatás) biztosítja a képernyő pontos színeit. A ViewSonic mindkettő telepítését ajánlja.

## **Gyors telepítés**

### **1. Csatlakoztassa a videokábelt**

- Győződjön meg, hogy az LCD kijlező és a számítógép ki van kapcsolva.
- Távolítsa el a hátsó panelt, ha szükséges.
- Az LCD-kijelzőtől kijövő videokábelt csatlakoztassa a számítógéphez. Macintosh felhasználók: A G3-nál régebbi modellek egy Macintosh-adaptert igényelnek.

Csatlakoztassa az adaptert a számítógéphez és dugja be a videokábelt az adapterbe.

A ViewSonic® Macintosh adapter megrendeléséhez vegye fel a kapcsolatot a ViewSonic Customer Support-tal (Vásárlótámogató Osztály).

### **2. Kapcsolja a tápkábelt (és az AC/DC adaptert ha szükséges)**

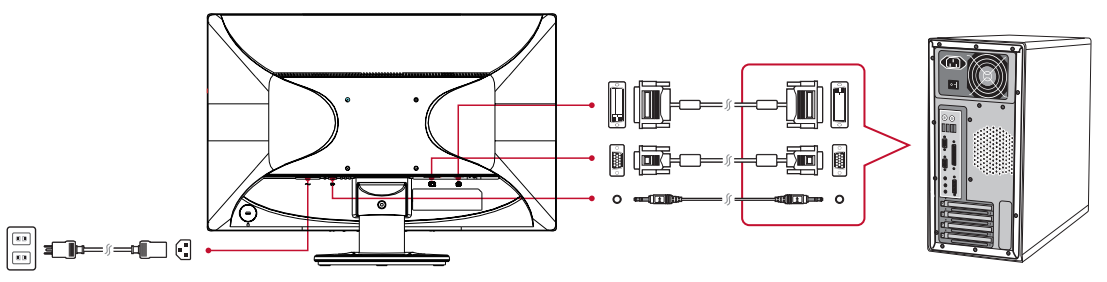

**MEGJEGYZÉS:** Audio bemenet (kizárólag a VA2246m-LED/VA2246ma-LED esetében)

DVI (kizárólag a VA2246-LED/VA2246m-LED esetében)

### **3. Kapcsolja BE (ON) az LCD-kijelzőt és a számítógépet**

Kapcsolja BE (ON) az LCD-kijelzőt, aztán kapcsolja BE (ON) a számítógépet. Ezt a sorrendet (először az LCD-kijelző, aztán a számítógép) fontos betartani. MEGJEGYZÉS: A Windows-felhasználók kaphatnak olyan üzenetet, mely felkéri őket az INF fájl telepítésére. A fájlokhoz való hozzáféréshez használja a "\CD\ vsfiles" könyvtárat.

### **4. Helyezze be a ViewSonic CD-t a számítógép CD meghajtójába.**

Ha a számítógépén nincs CD-meghajtó, nézze meg a "Vásárlói támogatás" pontot.

**5. Windows felhasználók: Állítsa be az időzítési módot (példa: 1024 x 768)**

A felbontás és a képernyő-frissítés megváltoztatásához szükséges további információkért, lásd a használati útmutató grafikus kártyáit.

**6. A telepítés befejeződött. Élvezze az új ViewSonic LCD kijelzőjét.**

### **További szoftver telepítése (Opció)**

- **1.** Tötlse be a ViewSonic CD-t a számítógép CD meghajtójába.
- **2.** Kattintson kettőt az "Software" (Alkalmazások) mappán és szükség szerint válasszon egy alkalmazást.
- **3.** Kattintson kettőt a Setup.exe fájlon és kövesse a képernyő utasításait az egyszerű telepítés végrehajtásához.

## **A faliállvány (Opció) felszerelése**

**MEGJEGYZÉS:** Kizárólag UL-minősítéssel rendelkező falikonzollal használható. Falra szerelő készlet vagy állítható magasságú talp beszerzését illetően vegye fel a kapcsolatot a ViewSonic® céggel vagy a helyi forgalmazóval. Kövesse a faliállvány készlettel kapott utasításokat. Hogy LCD-kijelzőjét asztalra szerelt működésből falra szerelt működésre átállítsa, tegye a következőket:

- **1.** Ellenőrizze, hogy a tápkapcsoló ki van kapcsolva, majd húzza ki a tápkábelt.
- **2.** Fektesse le az LCD-kijelzőt, előlapjával valamilyen törölközőre vagy puha takaróra téve.
- **3.** Távolítsa el a talpat. (Szükséges lehet csavarok eltávolítása.)
- **4.** Keresse meg és azonosítsa a következő VESA szerelőkeretek egyikét (a,b,c) amelyek a képernyő hátoldalán találhatók (lásd a "Tulajdonságok" oldalt a képernyő szerelőkeretéről). Illessze a szerelőkeretet a VESA kompatibilis fali szerelőcsomaghoz a megfelelő hosszúságú csavarok segítségével.

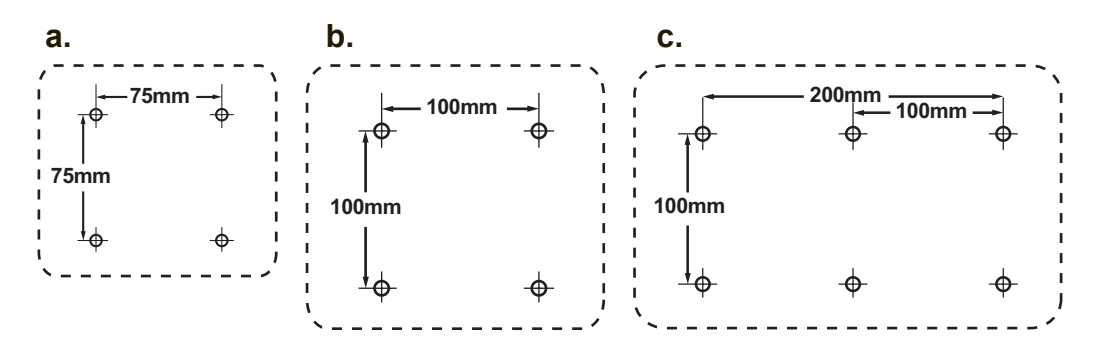

**5.** A faliállvány-készlet útmutatásait követve, erősítse a falhoz az LCDkijelzőt.

# **Az LCD-kijelző használata**

### **A Timing Mode (időzítési mód) beállítása**

Fontos az időzítési mód beállítása, hogy a képernyőn maximális minőségben jelenjen meg a kép és hogy a szem megerőltetése a legkevesebb legyen. Az **időzítési mód** a **felbontásból** (például 1024 x 768) és a frissítési arányból (vagy függőleges frekvenciából, például 60 Hz) áll. Miután az időzítési módot beállította, használja az OSD vezérléseket a kijelző képének a beállítására.

Megfelelő képminőség érdekében használja az ajánlott időzítési módot, amely a "Tulajdonságok" oldalon leírt LCD képernyőjének megfelel.

A Timing Mode beállításához:

- **Állítsa be a felbontást:** Lépjen be a Vezérlőpultból a "Megjelenés és személyreszabás" menübe a Start menün keresztül és állítsa be a felbontást.
- **A frissítési arány beállítása:** Útmutatásért nézze meg a grafikus kártyájának használati útmutatóját.

**FONTOS:** Kérjük, győződjön meg, hogy a grafikus kártyája 60 Hz függőleges frissítésre van állítva, ez az ajánlott beállítás a legtöbb LCD kijelző esetében. Ha egy nem támogatott időzítés módot választ, ennek az eredménye az lehet, hogy nem jelenik meg kép és a "Tartományon kívül" üzenet jelenik meg a képernyőn.

# **OSD és Áramgomb rögzítés, beállítások**

- **OSD rögzítés:** Nyomja le és tartsa lenyomva 10 másodpercig az [1] és a felfele mutató nyíl ▲ billentyűket. Ha bármilyen gombot lenyom, az **OSD Locked (OSD rögzítve)** üzenet 3 másodpercre megjelenik.
- **OSD kiengedés:** ismételten nyomja meg és tartsa 10 másodpercig lenyomva az [1] és a felfele mutató nyíl ▲ billentyűket.
- **POWER (Áram) gomb rögzítése:** Nyomja le és tartsa lenyomva 10 másodpercig az [1] és a lefele mutató nyíl ▼ billentyűket. Ha lenyomja az áramgombot a **Power Button Locked (Áramgomb rögzítve)** üzenet néhány másodpercre megjelenik. E beállítással vagy e nélkül, egy áramkiesés után, az ön LCD-kijelzőjének áramkapcsolója önműködően BE-kapcsol, amikor visszaáll az áramellátás.
- **POWER gomb kiengedés:** ismételten nyomja meg és tartsa 10 másodpercig lenyomva az [1] és a lefele mutató nyíl ▼ billentyűket.

## **A kijelző képének beállítása**

A képernyőn megjelenő OSD vezérlések kijelzésére és beállítására használja az LCD előlapján levő vezérlőgombokat.

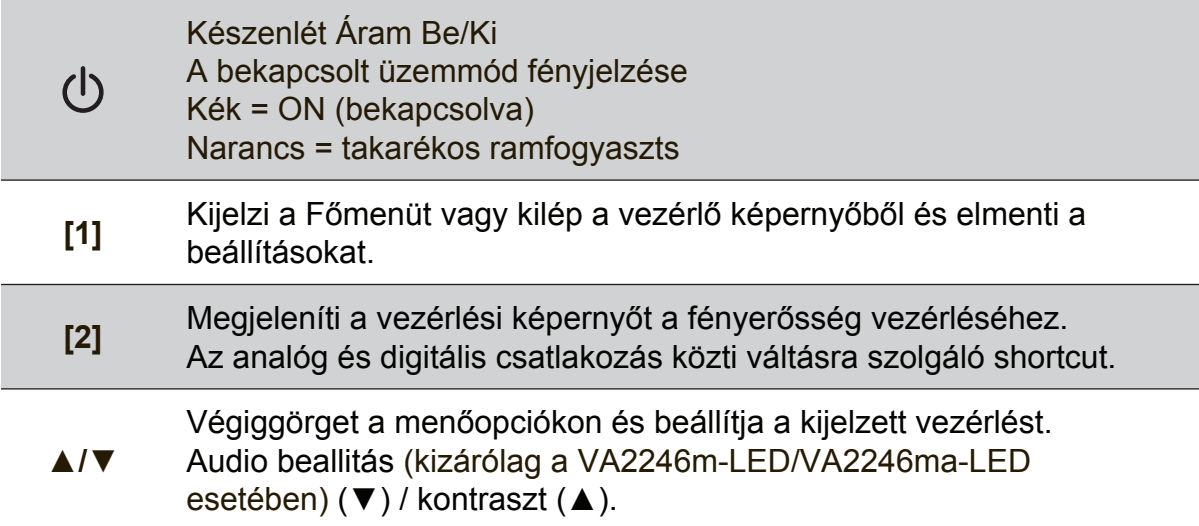

### **A kijelző képének beállításához tegye a következőket:**

- **1.** A Main Menu (Főmenü) megjelenítéséhez nyomja meg az [1] gombot. MEGJEGYZÉS: Minden OSD menü és képernyő-beállítás önműködően eltűnik 15 másodperc után. Ezt az idő az OSD időzítési mód beállításaiban szabályozható.
- **2.** Egy beállítani szándékozott vezérlés kiválasztásához nyomja meg az ▲-et vagy ▼-et, hogy fel- vagy lefele görgesse a Főmenüt.
- **3.** Miután a vezérlést kiválasztotta, nyomja meg a [2] gombot.
- **4.** beállítások mentéséhez és a menüből való kilépéshez nyomja meg az [1] gombot, amíg az OSD eltűnik.

#### **A következő ötletek segíthetnek önnek a kijelző optimizálásában:**

- Állítsa be a számítógép grafikus kártyáját, hogy támogassa az ajánlott időzítési módot (lásd a "Tulajdonságok" oldalt az LCD képernyő ajánlott beállításairól). A "frissítési ráta változtatásáról" lásd a grafikus kártya felhasználói útmutatóját.
- Ha szükséges, végezzen kisebb beállításokat a H POSITION és V POSITION használatával, amíg a képernyőn levő kép teljesen látható nem lesz. (A képernyő körüli fekete keret alig kell, hogy elválassza a megvilágított "aktív területet" az LCDkijelző keretétől.)

### **Main Menu (Főmenü) vezérlések**

Ajuste os itens do menu utilizando os botőes para cima ▲ e para baixo ▼. **MEGJEGYZÉS:** Ellenőrízze az LCD OSD Főmenü elemeit és tanulmányozza a Főmenű alábbi magyarázatait.

### **Főmenü magyarázatok**

**MEGJEGYZÉS:** A főmenü itt felsorolt elemei az összes modell főmenüjének teljes elemeit jelölik. Az Ön által megvásárolt termék főmenüjének részleteiről tekintse meg az LCD OSD-főmenüjének elemeit.

#### **A Audio Adjust (Audio beallitás)**

hangerő állítása, hang némítása vagy vált a bemenetek között ha több, mint egy forrás van.

#### **Auto Image Adjust (Automatikus képbeállítás)**

önműködően méretezi, központosítja, és finoman állítja a videojelet, hogy kiküszöbölje a hullámokat és a torzulásokat. Nyomja le a [2] gombot, hogy egy élesebb képet kapjon.

**MEGJEGYZÉS:** Az Automatikus beállítás működik a legtöbb szokványos videokártyával. Ha ez a funkció nem működik az ön LCD-képernyőjén, csökkentse a video frissítési arányt 60 Hz-re, és állítsa a felbontást az előre meghatározott értékére.

#### **B Brightness (Fényerő)**

a háttér fekete színének beállítása a kijelző képén.

#### **C Color Adjust (Színbeállítás)**

több színbeállítási módot nyújt: előbeállított színhőmérsékleteket és User Color (Felhasználói színek)-t, melyek lehetővé teszik a piros (R), zöld (G), és kék (B) színek külön-külön való beállítását. E termék gyári beállítása natív.

#### **Contrast (kontraszt)**

a háttérszín (fekete szín) és az előtér színének (fehér szín) beállítása.

#### **I Information:**

megjelenti az id zemmdot (videojel bemenet), ami a szmtgp grafikus krtyjtl, az LCD-kijelz szriaszmtl s a ViewSonic® Weblap-tl jn. Lsd a grafikus krtya felhasznli utastsait a felbonts s a frisstsi arny (fggleges frekvencia) tlltshoz.

**MEGJEGYZÉS:** VESA 1024 x 768 @ 60Hz (ajnlott) azt jelenti, hogy a felbonts 1024 x 768, s a frisstsi arny 60 Hertz.

#### **Input Select (Bemenet kiválasztás)** a bemenetek között vált, ha több mint egy számítógép csatlakozik az LCD-kijelzőhöz.

**M Manual Image Adjust (Kézi képbeállítás)** megjeleníti a Kézi képbeállítás menüt. Kézileg állíthat a képminőség beállításain.

**Memory Recall (Memória visszahívás)** visszaállítja a képernyő gyári beállításait a gyári Időzítés előbeállításra, ahogy azt a kézikünyv Tulajdonságok részében találja. **Kivétel:** Ez a kezelőszerv nem befolyásolja a Nyelvválasztás vagy Üzemkapcsoló-zár beállításokkal végzett módosításokat.

**S Setup Menu (Beállítások menü)** állíthat a Képernyő menü (OSD) beállításain.

### **Energiagazdálkodás**

A termék alvó módba Lép/Ki, a képernyő fekete lesz és csökkentett energiafogyasztási állapotba kerül, ha 5 másodpercig nincs jelbemenet.

# **Egyéb információk**

## **Specifikációk**

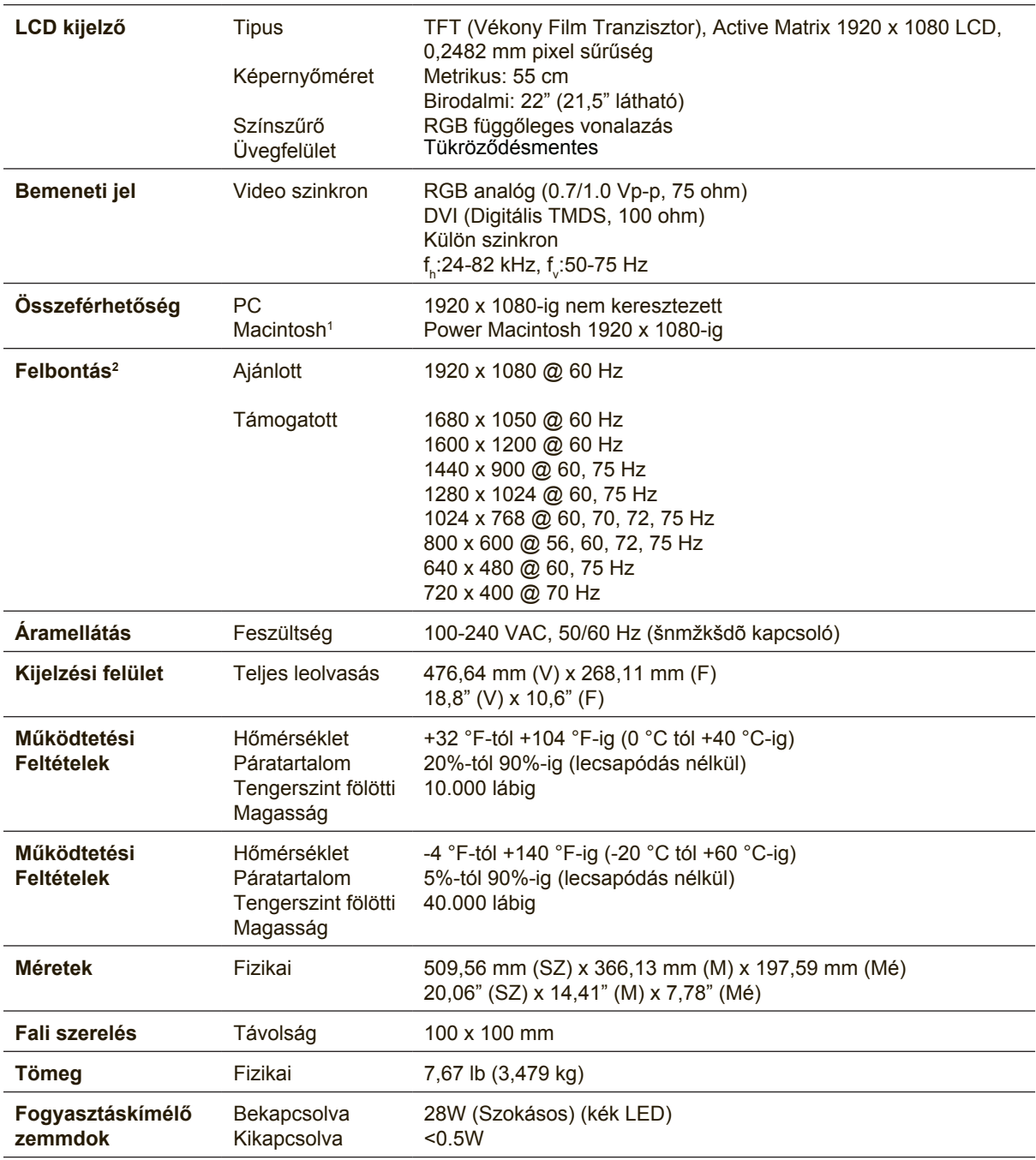

1 A G3-nál régebbi számítógépek egy ViewSonic®, Macintosh adaptert igényelnek. Az adapter megrendeléséhez vegye fel a kapcsolatot a ViewSonic-kal.

2 Ne állítsa a számítógép grafikus kártyáját úgy, hogy meghaladja ezeket az dőzítési módokat; ez végleges kárt okozhat az LCD kijelzőben.

## **Az LCD-kijelző tisztítása**

- GYŐZŐDJÖN MEG ARRÓL, HOGY AZ LCD-KIJELZŐ KI VAN KAPCSOLVA
- SOHA NE SPRAY-ZE BE, ÉS NE CSEPEGTESSEN SEMMILYEN FOLYADÉKOT KÖZVETLENÜL A KÉPERNYŐRE VAGY A HÁZRA.

### **A képernyő tisztításához:**

- **1.** Törölje le a képernyőt egy tiszta, puha, szöszmentes ronggyal. Ez eltávolítja a port és egyéb részecskéket.
- **2.** Ha még mindig nem tiszta, tegyen egy kis mennyiségű ammóniummentes, alkoholmentes ablaktisztítót a tiszta, puha, szöszmentes rongyra, és törölje le a képernyőt.

#### **A ház tisztításához:**

- **1.** Használjon egy puha, száraz rongyot.
- **2.** Ha még mindig nem tiszta, tegyen egy kis mennyiségű ammóniummentes, enyhe alkoholmentes, karcolásmentes mosószert a tiszta, puha, szöszmentes rongyra, és törölje le a felületet.

### **Figyelmeztetés**

- A ViewSonic<sup>®</sup> nem ajánlja semmilyen ammónium vagy alkohol alapú tisztítószer használatát az LCDkijelzőn vagy a házán. Néhány kémiai tisztítószerről olyan visszajelzések jöttek, hogy megkárosítják a kijelzőt és/vagy az LCD-kijelző házát.
- A ViewSonic nem vállal felelősséget semmilyen ammónium vagy alkohol alapú tisztítószer által okozott károsodásért.

# **Hibaelhárítás**

### **Nincs áram**

- Győződjön meg arról, hogy a bekapcsoló gomb ON pozícióban van.
- Győződjön meg arról, hogy a tápkábel biztonságosan van az LCD-kijelzőhöz csatlakoztatva.
- Kapcsoljon egy másik elektromos berendezést (például egy rádiót) az aljzatba, hogy ellenőrizze, megfelelő-e a feszültség.

### **Áram van, de nincs képernyő kijelzés**

- Győződjön meg arról, hogy az LCD-kijelzővel szállított videokábel szorosan csatlakozik a számítógép hátsó részén található videokimenetel portjával. Ha a videokábel másik fele nincs mindig az LCD-kijelzőhöz erősítve, csatlakoztassa szorosan az LCD-kijelzőhöz.
- Állítsa be a fényerősséget és a kontrasztot.
- Ha egy G3-nál régebbi Macintosh-t használ, szüksége van egy Macintosh adapterre.

#### **Téves vagy rendellenes színek**

- Ha bármelyik szín (piros, zöld vagy kék) hiányzik, ellenőrizze a videokábelt és győződjön meg arról, hogy megfelelő módon van-e csatlakoztatva. A kábel dugaszában található laza vagy eltörött lábacskák helytelen csatlakoztatást eredményezhetnek.
- Csatlakoztassa az LCD-kijelzőt egy másik számítógéphez.
- Ha régebbi grafikus kártyája van, vegye fel a kapcsolatot a ViewSonic<sup>®</sup>-al egy nem-DDC adapterbeszerzéséért.

#### **A vezérlő gombok nem működnek**

• Csak egy gombot nyomjon le egyszerre.

### **Vevőszolgálat**

Technikai támogatásért vagy termékszervízelésért olvassa végig az alábbi táblázatot, vagy vegye fel a kapcsolatot a viszonteladójával. MEGJEGYZÉS: szüksége lesz a termék sorozatszámára.

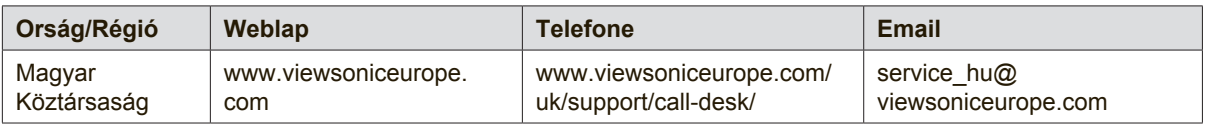

### **Korlátozott garancia**

### **ViewSonic® LCD Kijelző**

#### **A garancia a következőket fedi:**

A ViewSonic garantálja, hogy termékei hibamentesek úgy az anyag szempontjából, mint az elkészítés szempontjából is a garancia ideje alatt. Ha egy termék az anyag vagy a feldolgozás szempontjából hibásnak bizonyul a garancia ideje alatt, a ViewSonic saját belátása szerint meg fogja javítani, vagy ki fogja cserélni a terméket egy másik, ugyanolyan termékkel. A cseretermék vagy alkatrész újragyártott vagy felújított részeket vagy alkatrészeket is tartalmazhat.

#### **Mennyi ideig érvényes a garancia:**

A ViewSonic LCD kijelzőknek 1-3 év garanciájuk van, a vásárlási országtól függően, minden alkatrészre, beleértve a fényforrást és minden munkavégzést, az első vásárlási dátumtól számítva.

#### **Kit véd a garancia:**

Ez a garancia csak az első vevőre érvényes.

#### **Mit nem fed a garancia:**

- 1. Minden olyan terméket, amin a szériaszám meg van rongálva, módosult vagy el van távolítva.
- 2. Téves működés, megrongálás, megkárosodás, ami a következőkből ered:
	- a. Baleset, téves felhasználás, elhanyagolás, tűz, víz, villám, vagy bármilyen más természeti erő, engedélyezetlen termékmódosítás vagy a termékkel nyújtott használati útasítások be nem tartása.
	- b. Bármilyen szállítási okokból történt megkárosodás.
	- c. A termék telepítése vagy eltávolítása által okozott károk.
	- d. A terméken kívül álló tényezők, mint például az áram ingadozása, vagy az áram elvétele.
	- e. A ViewSonic specifikációit be nem tartó cserealkatrészek felhasználása.
	- f. A természetes kopás.
	- g. Bármilyen más olyan ok, ami nem kapcsolódik a termékhibákhoz.
- 3. Bármely termék, melynek közismert nevén "beégett a képernyője"; ez akkor történik, amikor a terméken hosszú időn keresztül egy állandó kép van megjelenítve.
- 4. Eltávolítással, beszereléssel, egyirányú szállítással, biztosítással és üzembe helyezéssel kapcsolatos díjak.

#### **Hogyan vegyük igénybe a szervizt:**

- 1. A garanciaidő alatti szervizelésre vonatkozó információkért vegye fel a kapcsolatot a ViewSonic Vevőszolgálatával (Lásd az ügyfélsegítő oldalt). Meg kell majd mondania a termék szériaszámát.
- 2. A garancia alatti szervíz szolgáltatához szüksége lesz (a) az eredeti vásárlási nyugtára, (b) a nevére, (c) a címére, (d) a probléma leírására és (e) a termék szériaszámára.
- 3. Vigye el, vagy postázza bérmentesítve a terméket az eredeti dobozában egy jogosított ViewSonic szervizközpontba vagy a ViewSonic-hoz.
- 4. További információkért vagy a legközelebbi ViewSonic szervizközpont címéért vegye fel a kapcsolatot a ViewSonickal.

#### **A magától értetődő garanciák határa:**

Nincsenek kifejezett vagy magától értetődő garanciák, amelyek a jelenlegi leíráson túl kiterjednének, a magától értetődő kereskedelmi, és az egy bizonyos célnak megfelelési garanciát is beleértve.

#### **A károsodások kiküszöbölése:**

A viewsonic felelőssége a termék javításának vagy helyettesítésének határáig terjed. A viewsonic nem lesz felelős a következőkért:

- 1. Más tulajdon károsítása a termék bármely hibája miatt, a meg nem felelés miatt okozott meghibásodásokért, a termék felhasználásának elvesztéséért, idővesztésért, profitvesztésért, üzleti lehetőség elvesztéséért, hitel elvesztéséért, üzleti kapcsolatokba való interferenciáért, vagy más kereskedelmi veszteségért, még akkor sem, ha felhívjuk a figyelmét ezen károk előfordulásának lehetőségére.
- 2. Bármilyen más károkért, függetlenül attól, hogy ezek véletlenszerűek, konzekvenciálisak vagy egyéb jellegűek.
- 3. Bármilyen harmadik fél bármilyen jellegű követeléseiért a vevővel szemben.
- 4. Javítás, vagy a ViewSonic által nem jogosított személyek által megkísérelt javítás.

#### **Az állami törvények hatása:**

Ez a garancia jellegzetes törvényes jogokat ad önnek, és lehetséges, hogy az államtól függően önnek egyéb jogai is vannak. Egyes államok nem engedélyezik a magától értetődő garanciákra szabott határokat és/vagy nem engedélyezik a véletlen vagy konzekvenciális károsodások garancia alól való kivonását, tehát a fentebbi behatárolások, lehet hogy nem vonatkoznak önre.

#### **Az Egyesült Államokon és Kanadán kívül való eladás:**

Az Egyesült Államokon és Kanadán kívül eladott ViewSonic termékek garanciájával kapcsolatosan vegye fel a kapcsolatot a ViewSonic-kal vagy a helyi ViewSonic viszonteladójával.

A termk Kna terletn (Hong Kong, Maka s Tajvan kivtelvel) rvnyes garancilis idszakra a Karbantartsi Garancianyilatkozatban foglalt felttelek vonatkoznak.

Az európai és oroszországi felhasználók a mellékelt jótállás részleteit a www.viewsoniceurope.com weboldalom a Support/Warranty Information pont alatt találhatják meg.

LCD Warranty Term Template In UG VSC\_TEMP\_2007

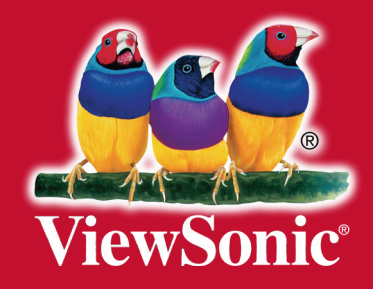